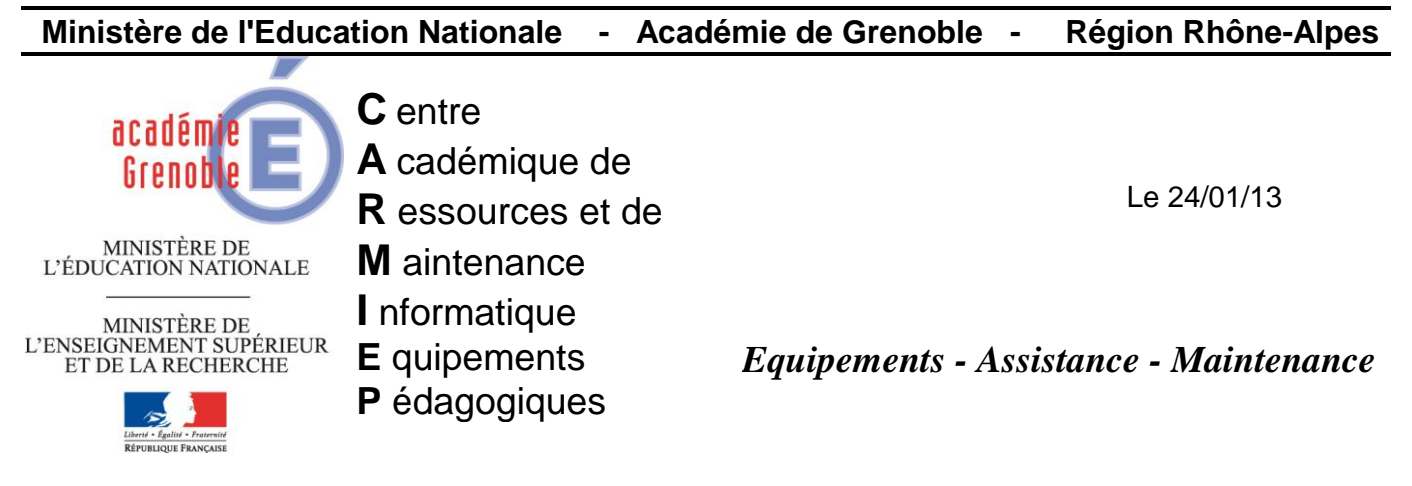

Code fichier : impdefharp

## Imprimante par défaut et Harp

## **Introduction :**

Quand les imprimantes sont gérées par Harp, s'il n'y a qu'une seule imprimante associée à la station, elle sera automatiquement l'imprimante par défaut. Sinon, l'imprimante par défaut est la première créée sur la station. Cela dépend donc de la lecture dans la base de données HARP. Si vous associez deux imprimantes et qu'aucune n'est définie dans HARP comme imprimante par défaut, la première imprimante associée lue dans la base sera la première crée et donc l'imprimante par défaut. L'ordre dans la base ne dépend pas du nom, il correspond à celui de l'ajout des imprimantes. Une imprimante ajoutée est toujours la dernière du fichier et ainsi de suite. Cet ordre ne peut pas être modifié, car l'identifiant unique interne à la base est incrémenté à chaque ajout.

**Il est donc préférable d'attribuer à chaque station une imprimante par défaut dans la base Harp.**

## **Procédure :**

**Outils d'administration de HARP (Base de données) Stations Sélectionner chaque station une par une…(il n'y a hélas pas d'autre e possibilité…) Cliquer sur Modifier l'enregistrement Option Imprimante par défaut Sélectionner le nom de l'imprimante par défaut**